## Accessing the Official list of Software at Einstein

## The **OFFICIAL list** of software is available from the itsupport website. To access the list

• Log into the portal (https://itsupport.einstein.yu.edu) with your email name and password.

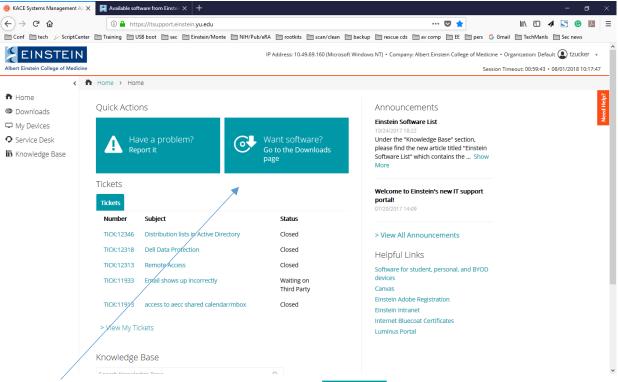

Want soft Go to the D

• Click on the large "Want Software?" button to software

| download | a few | specified | pieces of |
|----------|-------|-----------|-----------|
|----------|-------|-----------|-----------|

For the entire list with links,

- Click on "Knowledge Base"
  - Home
    Downloads
    My Devices
    Service Desk
  - Knowledge Base

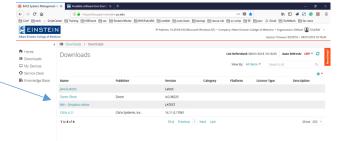

• Click "Einstein Software List," (KB:00013)

| -) → C <sup>e</sup> û<br>Conf 🗎 tech 🌾 Script( |                         | https://itsupport.einstein.yu.edu                                          | 🛅 rootkits  🗎 scan/clear    | n 🛅 backup 🛅 reso     | 💟 📩<br>we cds 🗎 av comp 🗎 EE | 🛅 pers 🛛 G Gn | nail 🗎 TechManls | 📣 🔄 😨 💹            |
|------------------------------------------------|-------------------------|----------------------------------------------------------------------------|-----------------------------|-----------------------|------------------------------|---------------|------------------|--------------------|
| EINSTEI                                        |                         |                                                                            | IP Address: 10.49.69.160 (N | licrosoft Windows NT) | Company: Albert Einstein Co  |               |                  | Default () tzucker |
| <                                              |                         | Base > Knowledge Base Articles                                             |                             |                       |                              | 5.54          |                  |                    |
| Home                                           | Knowledge Base Articles |                                                                            |                             | Li                    | st Refreshed: 08/01/2018 1   | 0:20:10 Au    | to Refresh: Eve  | ery 5 Seconds -    |
| Downloads                                      |                         |                                                                            |                             |                       |                              |               |                  |                    |
| My Devices                                     |                         |                                                                            |                             |                       | View By: All Ite             | se Se         | arch List        | ۵,                 |
| Service Desk                                   |                         |                                                                            |                             |                       |                              |               |                  | ٥                  |
| Knowledge Base                                 | ID                      | Title                                                                      | Category                    | Platform              | Importance                   | Rating        | Votes            | Views              |
|                                                | KB:00013                | Einstein Software List                                                     |                             |                       |                              | 1.33          | 3                | 1422               |
|                                                | KB:00022                | How to Access Montefiore Remote Portal                                     |                             |                       |                              | 0.00          | 0                | 6                  |
|                                                | KB:00011                | How to Backup Your Devices                                                 |                             |                       |                              | 3.00          | 1                | 221                |
|                                                | KB:00008                | How to Change Your Account Password                                        |                             |                       |                              | 2.00          | 1                | 83                 |
|                                                | KB:00007                | How to Configure Email on iPhone/Android Devi                              | tes                         |                       |                              | 2.40          | 5                | 240                |
|                                                | KB:00010                | How to Map a Network Drive                                                 |                             |                       |                              | 2.00          | 1                | 162                |
|                                                | KB:00012                | How to Update Matlab License                                               |                             |                       |                              | 2.00          | 1                | 38                 |
|                                                | KB:00025                | How to Use Einstein Interview Auto-Schedule                                |                             |                       |                              | 0.00          | 0                | 0                  |
|                                                | KB:00015                | How to Use Zoom Web Meeting                                                |                             |                       |                              | 0.00          | 0                | 62                 |
|                                                | KB:00021                | Listserv Moderators Guide                                                  |                             |                       |                              | 0.00          | 0                | 29                 |
|                                                | KB:00023                | Quick Start Guide to Connect to Einstein Wireless<br>Network - Monteradius | 5                           |                       |                              | 0.00          | 0                | 1                  |
|                                                |                         |                                                                            |                             |                       |                              |               |                  |                    |

## Article Details

• Click on the Einstein Software List.pdf attachment

| Number: KB:00013                             |                                                                |  |  |  |
|----------------------------------------------|----------------------------------------------------------------|--|--|--|
| URL: https://itsupp                          | https://itsupport.einstein.yu.edu/userui/advisory_detail?ID=13 |  |  |  |
| Attached you will find the<br>links section. | e current list of software available through Einstein. For     |  |  |  |
| Created:                                     | Modified:                                                      |  |  |  |
| 10/24/2017 18:07:45                          | 06/29/2018 20:46:39                                            |  |  |  |
| Attachments:<br>Einstein Software Lis        | t.pdf (260.91 KB)                                              |  |  |  |
| Rate this article:                           |                                                                |  |  |  |

Scroll to the piece of software you want and click the link. (note: links seem to only work in Internet Explorer 11)
 KACE Systems Management A × Available software from Eintex +

| 🔞 KACE Systems Management Ap 🗙 | Available software from Einstei × +                                                       | - 0                                                                 | × |
|--------------------------------|-------------------------------------------------------------------------------------------|---------------------------------------------------------------------|---|
| (←)→ ♂ @                       | 🛈 🔒 https://itsupport.einstein.yu.edu                                                     | 🛡 🚖 🐘 🗊 🛷 🖾                                                         | = |
| Conf Conf ScriptCenter         | Training 📋 USB boot 🚔 sec 🚔 Einstein/Monte 🚔 NIH/Pub/eRA 🊔 rootkits 🚔 scan/clean 🊔 backup | 📄 rescue cds 📋 av comp 🗎 EE 📄 pers 🔓 G Gmail 🗎 TechManls 🗎 Sec news |   |
|                                | 13 — + Automatic Zoom ÷                                                                   |                                                                     | × |
|                                | Einstein Software L                                                                       | List                                                                |   |
|                                | For questions or assistance, visit https://itsupport.einstein.yu                          | J.edu                                                               |   |
|                                | Version: 1.0 June 13, 2018                                                                | Authored by Einstein IT                                             |   |
|                                |                                                                                           | The Tree Press                                                      |   |